Tomáš Fábry Fonty Comenia pre systém TeX

*Zpravodaj Československého sdružení uživatelů TeXu*, Vol. 23 (2013), No. 1, 2–12

Persistent URL: <http://dml.cz/dmlcz/150075>

## **Terms of use:**

© Československé sdružení uživatelů TeXu, 2013

Institute of Mathematics of the Czech Academy of Sciences provides access to digitized documents strictly for personal use. Each copy of any part of this document must contain these *Terms of use*.

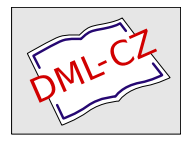

[This document has been digitized, optimized for electronic delivery](http://dml.cz) and stamped with digital signature within the project *DML-CZ: The Czech Digital Mathematics Library* http://dml.cz

# **Fonty Comenia pre systém TEX**

Tento článok popisuje podporu fontov Comenia pre systém TEX, ktorá vznikla ako súčasť mojej diplomovej práce [1]. V úvode je načrtnutá motivácia, ktorá viedla k vzniku tejto podpory. Následne sa čitateľ môže dozvedieť niekoľko informácií o jednotlivých rodinách Comenia. V ďalších kapitolách je popísaný proces tvorby podpory pre OpenType fonty a tiež návod na inštaláciu a použitie balíčka s podporou.

#### **Kľúčové slová:**

Comenia, fontspec, OpenType fonty

# **1. Úvod**

Fonty Comenia vznikli v rámci projektu, ktorý je reakciou na pozvoľné znižovanie kvality typografickej úpravy školských tlačovín v Českej republike. Tento úpadok je výsledkom snahy mnohých vydavateľstiev, ktoré sa usilujú minimalizovať výrobné náklady, a to často aj veľmi nevhodným spôsobom (napr. znižovaním počtu stránok pomocou zmenšovania či zužovania písma, šetrením na grafickej úprave či väzbe. . . ) [2].

Medzi hlavné nedostatky grafickej úpravy učebných materiálov patrí nevhodne zvolené písmo. Autori často používajú písma, ktoré boli pôvodne navrhnuté na úplne iné účely (napr. pre noviny). Takéto písma môžu znížiť pozornosť čitateľa, čo následne vedie k horšiemu porozumeniu samotného textu.

Písma Comenia boli špeciálne navrhnuté na použitie v školstve. Ich tvary, proporcie a estetické kvality sú upravené tak, aby eliminovali únavu očí a viedli k lepšiemu vzhľadu školských materiálov [2].

Fonty Comenia sú šírené tak, ako väčšina súčasných fontov, vo formáte Open-Type. Tento formát avšak nie je priamo podporovaný v systéme $\text{Tr} X^1,$ ktorý sa často používa na prípravu učebných materiálov na akademickej pôde. Táto skutočnosť bola hlavnou motiváciou, ktorá viedla k vzniku TEXovej podpory pre fonty Comenia, o ktorej pojednáva tento článok.

 $1$ S výnimkou najnovších T<sub>E</sub>Xových formátov X<sub>T</sub>T<sub>E</sub>X a LuaT<sub>E</sub>X.

Základný rez písmovej rodiny Comenia Serif. Obsah tohto textu neprináša žiadne informačne hodnotné poznatky, slúži len ako vyplňujúci text, na ktorom je demonštrovaný vzhľad tohto písma.

Obr. 1: Písmová rodina Comenia Serif

### **2. Predstavenie fontov Comenia**

#### **2.1. Písmová rodina Comenia Serif**

Autorom rodiny Comenia Serif je František Štorm, popredný český typograf, návrhár písma a zakladateľ spoločnosti "Střešovická písmolijna".

Táto rodina je určená na sadzbu dlhých textov učebníc, diplomových a vedeckých prác alebo na sadzbu šlabikárov. Diakritika ladí s kresbou malej aj veľkej abecedy a plne rešpektuje zvyklosti stredoeurópskych jazykov [2]. Comenia Serif ponúka jeden základný a tri vyznačovacie rezy písma, ktoré môžeme vidieť na obrázku 1.

#### **2.2. Písmová rodina Comenia Sans**

Autorom rodiny Comenia Sans je Tomáš Brousil, český grafik, návrhár písma a zakladateľ spoločnosti "Suitcase Type Foundry".

Comenia Sans bola vytvorená ako bezpätkový variant písmovej rodiny Comenia Serif. Tieto písmové rodiny majú mnoho spoločných charakteristík ako veľkosť verzálok a mínusok, dĺžku doťahov, ale aj váhu. Vďaka tomu je možné kombinovať použitie fontov oboch rodín aj v rámci toho istého riadku.

Písmová rodina Comenia Sans však na rozdiel od Comenia Serif neobsahuje žiadne okrasné elementy a tieňovanie písmových ťahov. Tieto prvky dodávajú dlhým textom svieži vzhľad, no v textoch s kratším rozsahom nie sú potrebné [2].

Fonty tejto rodiny boli špeciálne navrhované na použitie na obrazovkách alebo iných zariadeniach s nízkym rozlíšením. Dobrá čitateľnosť je zaručená aj vo veľkosti pod 10 bodov, a to vďaka jednoduchým tvarom a dostatočne veľkým okám.

Comenia Sans obsahuje dvanásť rezov písma, z toho je šesť rezov zúžených, tie sú vhodné v situáciach, keď sme priestorovo limitovaní alebo je potrebné prekvapiť (napr. na plagátoch). Ukážku základných rezov môžeme vidieť na obrázku 2.

# Comenia Sans Regular *Comenia Sans Italic* **Comenia Sans Bold** *Comenia Sans Bold Italic*

Základný rez písmovej rodiny Comenia Sans. Obsah tohto textu neprináša žiadne informačne hodnotné poznatky, slúži len ako vyplňujúci text, na ktorom je demonštrovaný vzhľad vyššie uvedeného písma.

#### Obr. 2: Písmová rodina Comenia Sans

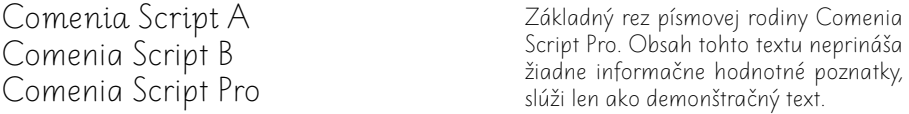

Obr. 3: Písmové rodiny Comenia Script

#### **2.3. Písmové rodiny Comenia Script**

Autorkou je Radana Lencová, česká výtvarníčka a grafická návrhárka.

Comenia Script je praktické písané písmo pre deti. Vyznačuje sa tým, že je jednoduché, moderné a súčasné. Jeho úlohou je slúžiť ako základný tvar písaných znakov, ktorý bude obohatený o individuálnu tendenciu každého pisára.

Písmo Comenia Script je tvorené tromi rodinami, ktoré obsahujú vždy len základný rez písma. Jednotlivé rodiny sa vyznačujú nasledujúcimi charakteristikami:

- **Comenia Script A** rozvinutejšia pätková forma písma, ktorá pracuje s výbehmi spojovacích ťahov; uplatnenie má v bežnej písomnej komunikácii, ale aj v rôznych výtvarných vyjadreniach,
- **Comenia Script B** jednoduchšia bezpätková forma písma, ktorá nemá spojovacie ťahy; bola vypracovaná na špeciálne účely, napr. pre dysgrafikov, mentálne či telesne hendikepovaných; uplatnenie však nachádza aj v nadpisoch alebo ako technické písmo v matematike či geometrii; vzhľadom pripomína tlačenú formu, je však určená na bežnú písomnú komunikáciu,
- **Comenia Script Pro** táto rodina je určená pre počítače, môže slúžiť na sadzbu šlabikárov alebo detskej literatúry.

Ukážky vyššie predstavených rodín Comenia Script sú na obrázku 3.

# **3. Tvorba podpory pre OpenType fonty**

Základný problém, na ktorý narazíme pri tvorbe podpory OpenType fontov do systému T<sub>E</sub>X, spočíva v kódovaní. Systém T<sub>E</sub>X pracuje s 8-bitovými kódovaniami<sup>2</sup>, ktoré umožňujú v jednom okamihu používať najviac 256 znakov, pričom OpenType fonty môžu vďaka kódovaniu Unicode obsahovať teoreticky až 65 tisíc znakov, medzi inými aj rôzne neštandardné znaky ako starobylé číslice, zlomky, ozdobné písmená a iné. Prakticky nie je možné vytvoriť plnohodnotnú podporu, ktorá by umožnila rozumným spôsobom používať všetky znaky obsiahnuté v OpenType fontoch.

Z tohto dôvodu podporu vytvárame len pre znaky, ktoré bežne používame. Na základe týchto znakov vyberáme aj kódovania, ktoré použijeme pri tvorbe podpory. Primeranú podporu znakov používaných v našej oblasti poskytujú kódovania XL2 a T1 (Cork), ktoré boli použité aj pri vytváraní balíčka podpory pre fonty Comenia.

Keď už máme zvolené vstupné kódovanie, musíme fonty Comenia alebo iné OpenType fonty previesť do podoby, ktorému TEX bude rozumieť. Typicky bude potrebné vytvoriť celý rad súborov<sup>3</sup>:

- **enc** súbory kódovania; slúžia na prekódovanie kódovania fontu do kódovania metrík,
- **fd** definičné súbory pre LATEXovskú schému NFSS; obsahujú väzby medzi súbormi metrík a parametrami NFSS (kódovanie, rodina, váha, variant a veľkosť),
- **map** mapovacie súbory; obsahujú všetky potrebné informácie na korektné zavedenie fontov DVI ovládačmi,
- **pfb/ttf** súbory s kresbami znakov; obsahujú kresby znakov vo formáte, ktorému rozumie DVI ovládač; všetky bežne používané DVI ovládače podporujú postscriptový formát **pfb** a niektoré z nich (napr. pdfT<sub>E</sub>X) aj True-Type formát ttf,
- **tfm** súbory s metrickými informáciami; metrické informácie fontu využíva systém TEX pri rozmiestňovaní jednotlivých znakov do zrkadla sadzby,
- **vf** súbory virtuálnych fontov; majú široké využitie (napr. tvorba kompozitných znakov, transformácie znakov, substitúcia znakov. . . ).

Niektoré z týchto súborov môžeme získať pomocou špecializovaných nástrojov, iné budeme musieť vytvoriť ručne.

Pri tvorbe podpory pre fonty Comenia som používal nástroje z balíčka LCDF Typetools od Eddieho Kohlera, ktoré sú súčasťou inštalácie TFX Live. Základným nástrojom tohto balíčka je nástroj  $\mathtt{otftotfm}^4,$  ktorý umožňuje vygenerovať súbory

 $2S$  výnimkou najnovších TEXových formátov X<sub>T</sub>TEX a LuaTEX, ktoré pracujú s kódovaniami založenými na Unicode.

<sup>3</sup>Súbory enc, fd a vf nie sú potrebné vždy.

 $4N$ ávod na použitie nástroja otftotfm je možné nájsť v [3].

tfm, enc, pfb a vf. Naviac na štandardnom výstupe tohto nástroja je možné nájsť riadky, ktoré je potrebné pridať do mapovacieho súboru map.

Súbory fd je potrebné vytvoriť ručne. Ide o textové súbory, ktoré majú pevne stanovenú štruktúru názvu – prvú časť tvorí skratka kódovania metrík, druhú skratka pre názov písmovej rodiny. Napríklad pre kódovanie T1 a rodinu Comenia Serif vytvoríme súbor s názvom t1scf.fd a obsahom:

```
1 \ProvidesFile{t1scf.fd}[2013/05/12 font definitions for T1/scf.]
2
3 \typeout{Comenia\space Serif}
4 \typeout{Created\space by\space Firstname\space Lastname.}
5
6 \DeclareFontFamily{T1}{scf}{}
7
8 \DeclareFontShape{T1}{scf}{m}{n}{<-> scfr8t}{}
9 \DeclareFontShape{T1}{scf}{m}{sc}{<-> scfrc8t}{}
10 \DeclareFontShape{T1}{scf}{m}{it}{<-> scfri8t}{}
11 \DeclareFontShape{T1}{scf}{m}{ic}{<-> scfric8t}{}
12 \DeclareFontShape{T1}{scf}{m}{sl}{<-> ssub * scf/m/it}{}
                             .
                             .
                             .
```
#### <sup>35</sup> \endinput

Príkaz \ProvideFile obsahuje názov súboru a voliteľne aj komentár. Príkaz \typeout slúži na výpis informácii pri zavádzaní fontu na terminál. Ďalšie príkazy slúžia na deklaráciu jednotlivých rezov rodiny Comenia Serif v danom kódovaní T1. Najprv deklarujeme skratku pre písmovú rodinu pomocou príkazu  $\Delta$ DeclareFontFamily a potom previažeme metrické súbory $^5$  jednotlivých rezov s parametrami NFSS pomocou príkazov \DeclareFontShape, pričom môžeme využívať aj substitúciu nedostupných rezov dostupnými (riadok 12 v uvedenom príklade).

Ak plánujeme pri svojej práci voliť fonty pomocou balíčka makier OFS, budeme musieť ručne vytvoriť ďalšie definičné súbory aj pre tento balíček makier. A hoci z pohľadu používateľa poskytuje balíček makier OFS rovnaké rozhranie v plainTEXu aj v LATEXu, z pohľadu implementácie pracuje makro v každom formáte inak. Kvôli tejto skutočnosti budeme musieť pre každý formát TFX vytvoriť samostatný súbor, konkrétne:

- $sty definičný súbor pre formát  $\angle LFTFX$ ,$
- $\bullet$  **tex** definičný súbor pre formát plainTFX.

<sup>5</sup>Metrické súbory v uvedenom príklade, ako aj súbory v balíčku podpory, sú pomenované podľa schémy názvov Fontname.

Štruktúra týchto súborov je veľmi dobre popísaná v príručke [4], ktorú Petr Olšák k tomuto balíčku makier vytvoril.

Keď už máme pripravené všetky potrebné súbory, je vhodné zaradiť ich do adresárovej štruktúry v súlade s TDS. Balíček podpory, ktorý zachováva túto štruktúru, totiž výrazne uľahčí budúcemu používateľovi jeho inštaláciu. Časť TDS, ktorá je zaujímavá z nášho pohľadu, uvádza obrázok 3.

Takto pripravený balíček podpory je zvykom skomprimovať do jedného súboru s príponou zip.

Balíček s podporou pre fonty Comenia je obsiahnutý v súbore s názvom comenia-support.zip. Tento súbor bol nahraný aj do archívu CTAN, avšak do distribúcie TEX Live 2013 sa už pravdepodobne nestihne dostať.

## **4. Inštalácia balíčka podpory fontov Comenia**

Na úspešnú inštaláciu balíčka podpory fontov Comenia je potrebné vykonať nasledujúce kroky:

- Rozbaliť súbor comenia-support.zip do lokálneho texmf adresára:
	- **–** v distribúcii TEX Live má tento adresár názov texmf-local,
	- **–** v distribúcii MiKTEX bude potrebné pravdepodobne tento adresár najprv vytvoriť.
- Aktualizovať vyhľadávaciu databázu súborov, aby sa systém T<sub>EX</sub> dozvedel o nových súboroch:
	- **–** v TEX Live použijeme CLI príkaz mktexlsr, prípadne jeho alias texhash alebo GUI nástroj "TEX Live Manager", kde zvolíme z menu "Činnosti" a "Aktualizovať databázu názvov súborov",
	- **–** v MikTEXu použijeme CLI príkaz initexmf --update-fndb alebo GUI nástroj "Settings", v ktorom na záložke "General" klikneme na tlačidlo "Refresh FNDB".
- Nakoniec je nutné oznámiť DVI ovládačom, že pribudli nové mapovacie súbory MAP:
	- **–** v TEX Live sa o všetko potrebné stará nástroj updmap, ktorý zavoláme príkazom updmap --enable map=comenia.map, následne znovu obnovíme databázu súborov príkazom mktexlsr alebo pomocou nástroja "T<sub>EX</sub> Live Manager",
	- **–** v MiKTEXu je situácie o niečo zložitejšia:
		- 1. príkaz initexmf –edit-config-file=updmap.cfg vytvorí, prípadne otvorí lokálny súbor updmap.cfg aktívneho používateľa v predvolenom textovom editore,

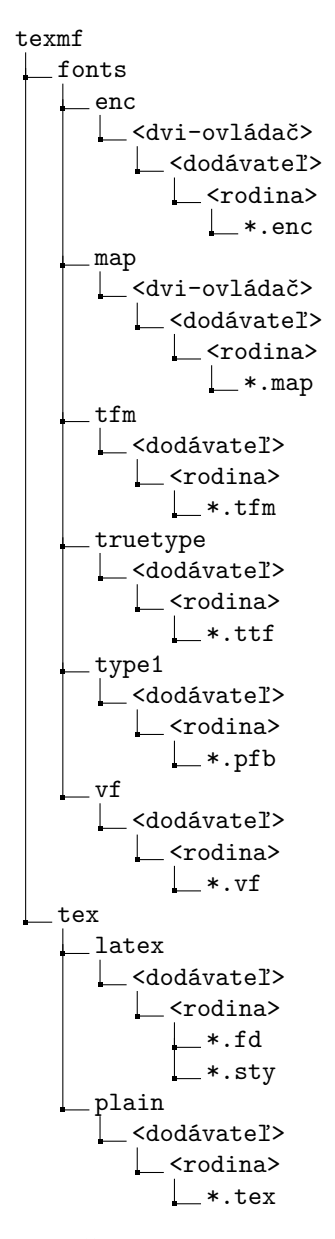

Obr. 4: Časť štruktúry TDS. Uvedená štruktúra je miestami doplnená podľa rozšírených zvyklostí.

- 2. pomocou editoru pridáme do tohoto súboru riadok: Map comenia.map,
- 3. spustíme príkaz initexmf -u, ktorý zaktualizuje databázu názvov fontov (ak súbor updmap.cfg už existoval tento krok nie je nutný),
- 4. na záver spustíme príkaz initexmf --mkmaps, resp. jeho alias updmap.

Po vykonaní týchto krokov sú fonty Comenia pripravené na používanie, a to spôsobom, ktorý je predstavený v nasledujúcom oddieli.

## **5. Použitie balíčka podpory fontov Comenia**

Ku fontom Comenia v systéme T<sub>EX</sub> môžeme pristupovať viacerými spôsobmi, štyri z nich sú popísané v oddieloch nižšie.

### **5.1. Príkaz \font**

Základný T<sub>E</sub>Xový formát plainT<sub>E</sub>X ponúka na výber fontu príkaz **\font**, ktorého parametrom je názov metriky tfm. Tento spôsob výberu fontu však nie je príliš intuitívny, keďže metriky fontov Comenia sú pomenované podľa schémy Fontname.

Napríklad na výber fontu Comenia Sans, rezu zúžená kurzíva a veľkosti 10 pt, použijeme príkaz:

\font scsri8tc at 10pt

### **5.2. Schéma NFSS**

Schéma NFSS je určená pre TEXový formát LATEX, v súvislosti s fontami Comenia môžu jeho parametre nadobúdať tieto hodnoty:

- fontencoding: T1 (kódovanie Cork), IL2 (kódovanie ISO 8859-2),
- fontfamily: scf (Comenia Serif), scs (Comenia Sans), sca (Comenia Script A), scb (Comenia Script B), sco (Comenia Script Pro),
- fontseries: m (štandardný rez), b (tučný rez), sb (polotučný rez), c (zúžený rez), bc (tučný zúžený rez), sbc (polotučný zúžený rez),
- fontshape: n (zvislé písmo), it (kurzíva), sc (kapitálky), ic (kurzíva kapitálok),
- fontsize: ľubovoľná veľkosť v ľubovoľných jednotkách.

Font z predchádzajúceho príkladu zvolíme pomocou schémy NFSS takto:

```
\fontencoding{T1}
\fontfamily{scs}
\fontseries{c}
\fontshape{it}
\fontsize{10pt}{10pt}
\selectfont
```
### **5.3. Makro OFS**

Makro OFS môžeme v prípade Comenia fontov používať vo všetkých formátoch TEXu, pričom jeho zavedenie v jednotlivých formátoch bude vyzerať nasledovne:

• \usepackage [scomenia]  $\{ofs\}$  – pre  $\mathbb{P}T$ <sub>FX</sub> a odvodených formátoch;

• \input ofs [scomenia] – pre plainTEX a odvodené formáty.

Zoznam dostupných rodín a rezov získame príkazom **\showfonts**.

Font z predchádzajúceho príkladu zvolíme pomocou makra OFS takto:

\setfonts [ComeniaSans/10pt] \cfit

### **5.4. Priamy prístup k fontom OS**

V najnovších formátoch T<sub>E</sub>Xu ako X<sub>T</sub>T<sub>E</sub>X a LuaT<sub>E</sub>X je možné pristupovať aj k fontom, ktoré sú nainštalované priamo v OS.

Ak sa rozhodneme pre tento prístup, stačí fonty Comenia nainštalovať bežným spôsobom do OS<sup>6</sup> a následne spustiť príkaz fc-cache, ktorý aktualizuje T<sub>EX</sub>ovú databázu dostupných fontov. Inštalácia balíčka s podporou v tomto prípade nie je potrebná.

Základným príkazom na výber fontu je naďalej príkaz \font, jeho možnosti sa však rozšírili, a preto je možné použiť ho aj takto:

```
\font\comserif = "Comenia Serif"
\font\comserifital = "Comenia Serif Italic"
\font\comseriftitle = "Comenia Serif" at 16pt
\font\comserifcaps = "Comenia Serif:+smcp"
```
V podstate ide o deklaráciu nových prepínačov pre uvedené fonty a veľkosti. V rámci týchto príkazov si môžeme explicitne vyžiadať špeciálne sady znakov (napr. pre kapitálky sme vyššie použili voľbu +smcp). Použitím deklarovaného prepínaču daný font aktivujeme.

V IATEXových formátoch X<sub>I</sub>IATEX a LuaIATEX môžeme pristupovať k fontom OS prostredníctvom schémy NFSS a to bez nutnosti vytvárať definičné FD súbory.

<sup>6</sup>Postup inštalácie fontov do OS je závislý na konkrétnom OS.

Namiesto toho stačí zaviesť balíček fontspec v preambule dokumentu príkazom \usepackage{fontspec}.

Medzi hlavné príkazy, ktoré tento balíček ponúka, patri nasledujúce:

- \fontspec[<features>]{font} slúži na jednorázový výber fontu,
- \setmainfont [<features>]{font} slúži na výber predvolenej písmovej rodiny dokumentu,
- \setsansfont  $\{\text{features}\}$  {font} slúži na výber predvolenej bezserifovej písmovej rodiny dokumentu,
- \setmonofont[<features>]{font} slúži na výber predvolenej neproporcionálnej písmovej rodiny dokumentu,
- \newfontfamily\<switch>[<features>]{font} slúži na deklarovanie vlastného prepínača  $\succeq$ switch> pre font, ktorý budeme v dokumente používať častejšie.

Parameter <features> akceptuje aj zoznam viacerých položiek oddelených čiarkou. Napríklad na zvolenie fontu Comenia Sans so starobylými neproporcionálnymi číslicami a s vypnutými ligatúrami použijeme príkaz:

```
\fontspec[Numbers={OldStyle,Monospaced},
   Ligatures=NoCommon]{Comenia Sans}
```
Viac podrobností je možné nájsť v dokumentácii balíčka fontspec.

# **Literatúra**

- [1] Fábry, Tomáš. *Comenia fonty pre TEX* [online]. Diplomová práca, školiteľ: Petr Sojka, Masarykova univerzita, Brno, 2013. [cit. 2013-05-26]. Dostupné na: http://is.muni.cz/th/325338/fi\_m/thesis.pdf.
- [2] Brousil, Tomáš; Lencová, Radana; Štorm, František. *Comenia: České školní písmo* [online]. [cit. 2013-05-20]. Dostupné na: http://www.uhk.cz/cs-cz/o-univerzite/vizualni-styl-univerzity/ jednotny-vizualni-styl/Documents/Projekt%20Comenia.pdf.
- [3] Kohler, Eddie. *otftotfm Manual* [online]. [cit. 2013-05-21]. Dostupné na: http://www.lcdf.org/type/otftotfm.1.html.
- [4] Olšák, Petr. *OFS: Olšákův fontový systém* [online]. 2004. [cit. 2013-05-21]. Dostupné na: ftp://math.feld.cvut.cz/pub/olsak/ofs/ofsdoc.pdf.

# Summary: Comenia fonts support for T<sub>F</sub>X

This article describes the Comenia fonts support for the system TEX which was created as a part of my diploma thesis 'Comenia fonts support for  $T_{F}X'$  [1]. The introduction outlines the motivation that led to the creation of this support. Subsequently reader can find some information about Comenia fonts. The process of the Comenia fonts support creation is described in the section 3. The installation and using instructions are given at the end of the article.

### **Key words:**

Comenia, fontspec, OpenType fonty

*Tomáš Fábry*